### Solution to problems with opening Excel

Microsoft's major Windows update July-2016 added a security feature to Excel that so that the program does not start properly. There is an option that solves it and here is manual on how it can be fixed.

Open excel and click on archive

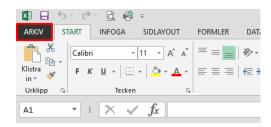

## Then select options

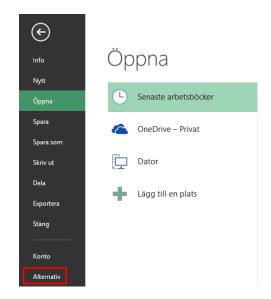

### Then click in the SECURITY CENTER

#### And further into SETTINGS FOR SECURITY UNITS

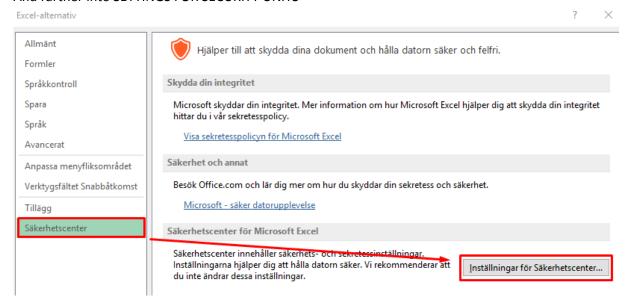

# Here you select PROTECTED VIEW and click the ACTIVATE PROTECTED VIEW FOR FILES TAKEN FROM THE INTERNET.

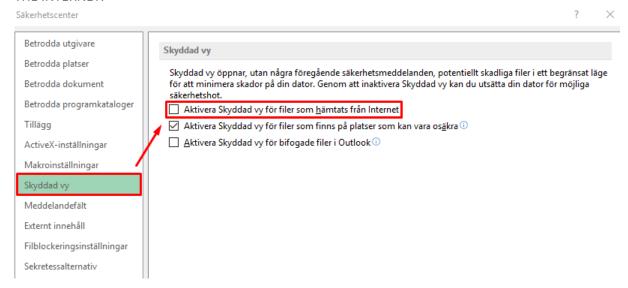

SAVE at the bottom right and restart Excel, now it will hopefully be solved.

Good Luck!

Cumap / ProCup